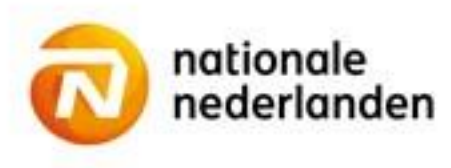

## **Mijn NN Zakelijk**

## **Meer salarissen doorgeven**

Heb je een WIA Excedent verzekering bij Nationale-Nederlanden? Dan vragen we je ieder jaar om de actuele salarissen van je werknemers aan ons door te geven. Zo kunnen we de juiste premie berekenen. Je ontvangt hierover automatisch bericht van ons.

## **Hoe geef je de salarissen door?**

- Log in op Mijn NN Zakelijk en selecteer het product 'WIA Excedent'.
- Kies voor de optie 'Meerdere salarissen doorgeven'.
- Er verschijnt een pop-up. Klik op 'Download' om een bestand met de huidige werknemers en salarissen te downloaden.
- Vul dit bestand aan met de actuele salarissen, sla het op en klik op 'Kies bestand' om het bestand te uploaden.
- Controleer het geselecteerde bestand en de ingangsdatum en klik op 'Verwerken'.
- Controleer of de basisgegevens van de salarisopgave goed zijn en klik op 'Bevestigen'. De salarisgegevens zijn naar ons opgestuurd.

Zodra we de salarisgegevens in onze administratie hebben verwerkt, zie je de nieuwe gegevens en premies terug in het werknemersoverzicht.